**[巫继雨](https://zhiliao.h3c.com/User/other/0)** 2008-06-16 发表

默认的IPS超时时间较短,导致登录IPS Web管理界面超时重登陆,此时可以适当增大IPS的超时时间 ,例如设定为30分钟。

设定方法为:系统管理-->用户管理-->登录参数设置,选定"超时设置",然后选择超时时间即可。

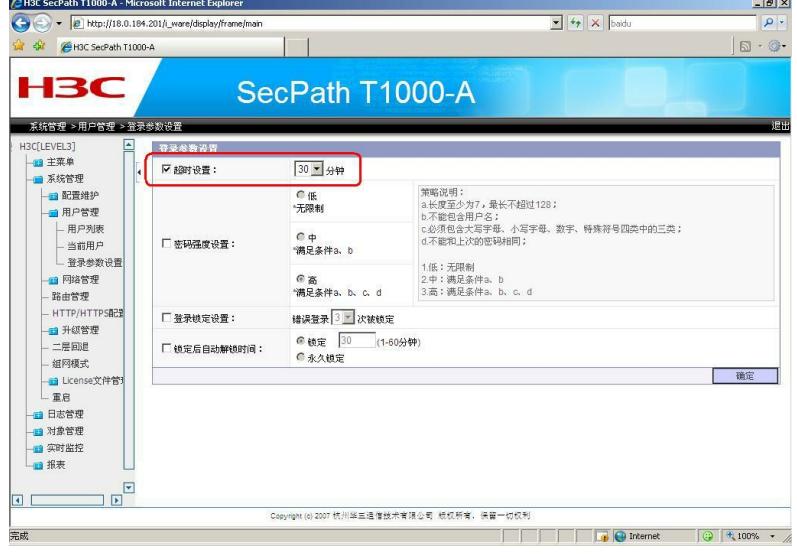